outbound[链路负载均衡](https://zhiliao.h3c.com/questions/catesDis/275) [NAT](https://zhiliao.h3c.com/questions/catesDis/267) **[张新姿](https://zhiliao.h3c.com/User/other/50127)** 2021-08-07 发表

# 组网及说明

## **1 配置需求及说明**

1.1 适用的产品系列

本案例适用于软件平台为Comware V7系列防火墙:如F1000-AK180、F1000-AK170等F1000-AK系列 的防火墙。

#### 1.2 问题现象

某公司为达到业务流量快速转发和链路冗余需求申请了两条不同运营商的外网线路,目前需要配置负 载均衡将公司内网数据负载到两条运营商链路,部署前内网有一台WEB服务器可以被外网访问,但是 在配置负载均衡后链路负载功能正常,但是服务器映射功能失效,导致访问服务器业务中断。 组网图

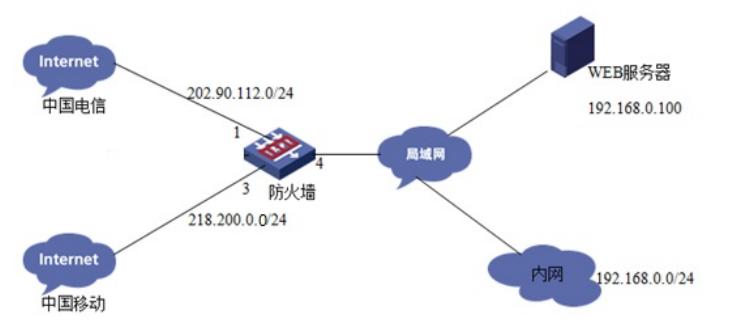

说明:

。

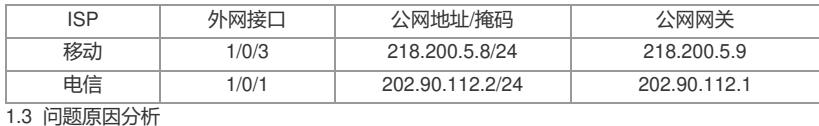

1.3.1 配置分析

Web页面出方向链路均衡服务开启后,匹配协议任意/端口号任意,此时如果有外网发起的到内网的连 接请求,就匹配到该负载均衡服务,所以现场到外网的负载均衡业务正常,但是当服务器数据从外网 转发过来是也会同样匹配这条负载均衡服务,即访问服务器的数据又被匹配负载均衡策略转发至外网

### 配置步骤

#### 1.1 问题解决方法

1.1.1 配置LB策略将服务器流量强制到内网进行转发

具体实现原理:将服务器的流量也看做一条链路,匹配对应数据后匹配路由表转发。

**创建匹配到内网服务器的流量不做负载的访问控制表,192.168.0.100为内网服务器的地**

#### **址,218.200.5.8为映射的公网地址。**

在对象----ACL----IPv4中,点击新建

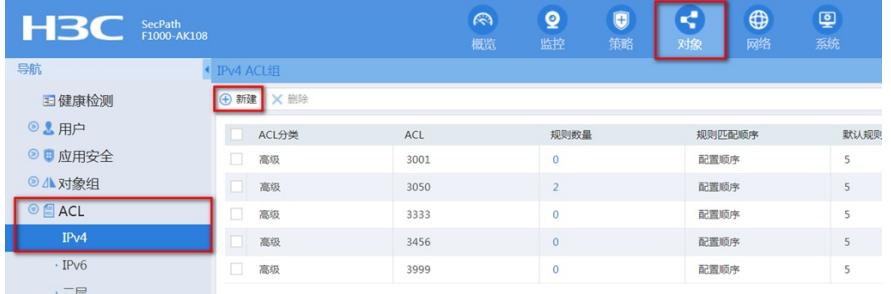

类型选择高级ACL, ACL编号填写一个3000-3999中和已存在的不冲突的

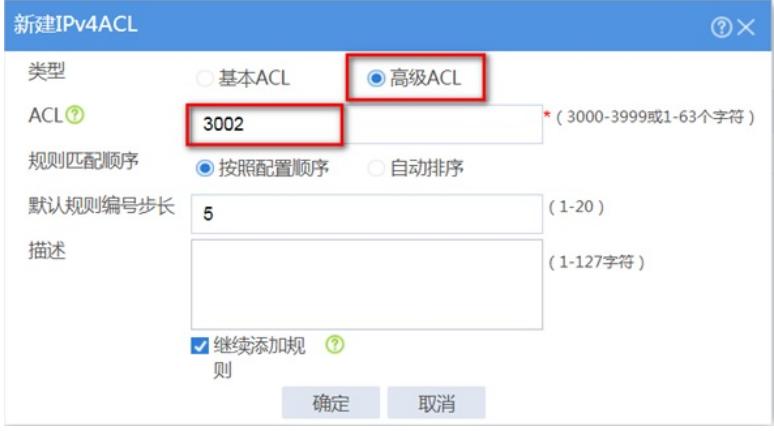

匹配内网服务器IP地址192.168.0.100,点击确定

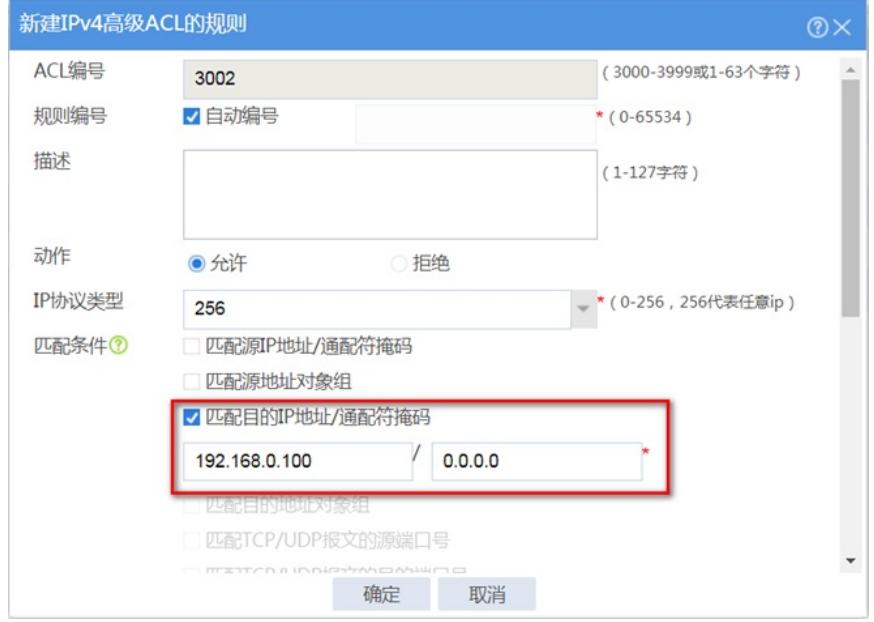

匹配目的IP地址218.200.5.8,点击确定

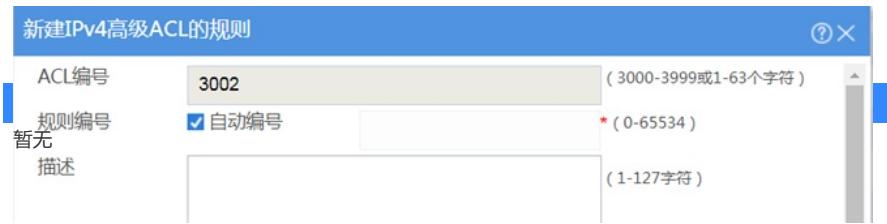